# Using ORDS, REST, PL/SQL and Oracle Text to build a Text Search API

Presented on 12<sup>th</sup> of October 2022

#### HrOUG 2022

Rovinj

by

Niall Mc Phillips - Long Acre sàrl niall.mcphillips@longacre.ch @Niall\_McP

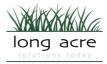

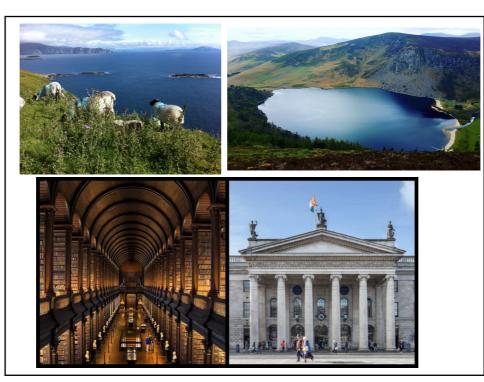

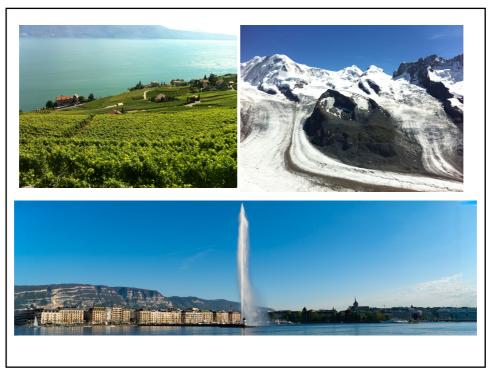

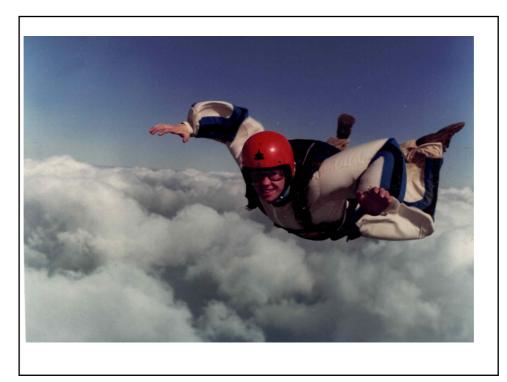

#### About me: Niall Mc Phillips

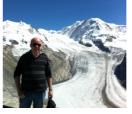

Owner - Long Acre sàrl

Co-owner and Director - Stephenson and Associates (founded 1995) Irish 

✓ Swiss Living in Geneva, Switzerland.

- Oracle ACE
- A ORACLE
- Using Oracle database as a Developer and DBA for >30 years
- Developing web applications with Oracle DB since 1995
- Developing with APEX since 2005 (HTML DB 1.6)
- Organizer of the Swiss APEX Meetup group
  - ② @NiallMcP☑ niall.mcphillips@longacre.ch

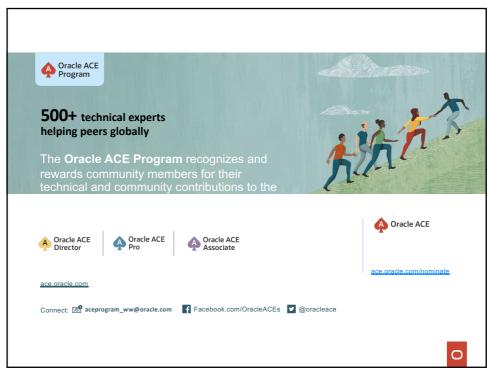

#### What we're going to see today

- A short intro to Oracle Text searching
- · Getting started with ORDS
- · Creating an ORDS module
- Creating ORDS templates and handlers
- Creating PL/SQL web services for ORDS
- Adding features to the web services
- Securing your web service using OAuth2

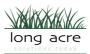

7

#### What is Oracle Text

- 1<sup>st</sup> version with Oracle8 (1997) was called Oracle ConText (hence the CTXSYS schema name).
- Oracle8i (1999) renamed to Oracle Intermedia Text.
- Oracle9i (2001) renamed to Oracle Text
- An integral part of all Oracle databases including Oracle Express Edition (XE) and Autonomous DB.
- Out of the box Everything is already there inside of your Oracle DB!

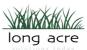

#### **Searching using Oracle Text**

- · really fast and quite easy to start using
- · just create an index and start searching
- index varchar2, XML, JSON, clobs and blobs (like pdfs)
- · uses the "contains" clause for querying
- allows AND/OR and more complex logic
- + many more advanced features...

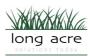

9

## Searching with "like"

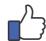

This is the basic "naïve" textual search that can work for very small datasets.

 it will not use an index if there is a wildcard at the start of the search string

where mytext like '%dog%'

- it is case-sensitive
  - where lower(mytext) like '%dog%'

## **Creating a simple Oracle Text index**

Example: table HIST\_EVENTS
(34'000 rows)

| 1 | ID          | NUMBER        |       |
|---|-------------|---------------|-------|
| 2 | THEDATE     | VARCHAR2(255  | BYTE) |
| 3 | CATEGORY1   | VARCHAR2(255  | BYTE) |
| 4 | CATEGORY2   | VARCHAR2(255  | BYTE) |
| 5 | DESCRIPTION | VARCHAR2 (255 | BYTE) |

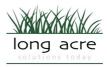

11

## **Creating a simple Oracle Text index**

create index indexname
on tablename (columnname)
indextype is ctxsys.context;

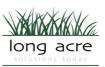

## **Searching with contains**

```
select * from tablename
where
contains(searchcolumn, 'searchtext') > 0;
```

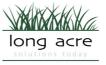

13

## Cloud DEMO on Autonomous DB – Basic Searches

Table HIST\_EVENTS

- ID
- THEDATE
- CATEGORY1
- CATEGORY2
- DESCRIPTION we will index this column

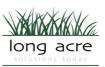

#### **Scoring search results**

- The score of a search result gives an idea of the relevance of the result. High score indicates a higher relevance.
- Scores are always in the 1 to 100 range
- Scores have absolutely no meaning outside of their own query and cannot be compared between different queries, sub-queries or datasets.

15

#### Scoring search results - syntax

```
select score(1), t.* from tablename t
where
contains(searchcolumn, 'searchtext',1) > 0
order by 1 desc;
```

Note that the (1) in score(1) matches the ,1) in the contains clause

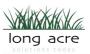

long acre

# Oracle Text operator grammar and syntax

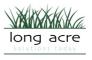

17

# **Searching with AND and OR operators**

| Operator | Symbol | Description                                                                                                    | Example Expression               |
|----------|--------|----------------------------------------------------------------------------------------------------|----------------------------------|
| AND      | &      | Use the <b>AND</b> operator to search for documents that contain at least one occurrence of each of the query terms.      | 'cats AND dogs'<br>'cats & dogs' |
|          |        | Score returned is the minimum of the operands.                                                                            |                                  |
| 0R       | l I    | Use the <b>OR</b> operator to search for documents that contain at least one occurrence of <i>any</i> of the query terms. | 'cats   dogs' 'cats OR dogs'     |
|          |        | Score returned is the maximum of the operands.                                                                            | long acr                         |

## **Searching with NOT and ACCUM operators**

NOT

Use the **NOT** operator to search for documents that contain one query term and not another.

To obtain the documents that contain the term *animals* but not *dogs*, use the following expression:

'animals ~ dogs'

ACCUM

Use the ACCUM operator to search for documents that contain at least one occurrence of any of the query terms. The accumulate operator ranks documents according to the total term weight of a document.

The following query returns all documents that contain the terms dogs, cats and puppies giving the highest scores to the documents that contain all three terms:

'dogs, cats, puppies'

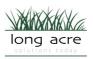

19

### Some other operators

EQUIValence (=) NEAR (;)

MINUS (-) stem (\$)

Fuzzy soundex (!)

and many more...

full details in Oracle Text Reference at:

https://docs.oracle.com/cd/B28359\_01/text.111/b28304/cqoper.htm#C CREF0300

long acre

## **Autonomous Database on Oracle Cloud Demo**

Searches with CONTAINS

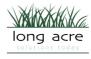

21

## **Escaping terms entered**

search for

- Africa and Near East
- "Near" is also an operator so we escape the search words using curly brackets {}

{Africa}&{Near East}

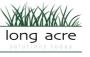

#### **Preparing text for search**

- It can quickly become quite complex to parse and prepare the search text that users enter
- Normally some type of pre-processing is required for real-world scenarios

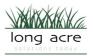

23

## **Pre-processing user-input text for Google-like searches**

#### Baseline principles:

- End-users should not need to know or understand Oracle\*Text grammar
- Everyone wants their searches to work "just like Google"

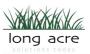

## Pre-processing user-input text for Google-like searches

#### One approach to pre-processing

25

## Pre-processing user-input text for Google-like searches

 While researching for this presentation I found a great PL/SQL package\* written and made freely available by Roger Ford, the Oracle Text Product Manager.

#### PARSER package:

<u>https://blogs.oracle.com/searchtech/oracle-text-query-parser</u>

\*I really wish I had found this a few years ago - I would have saved so much time that I spent writing my own;)

#### The PARSER package

We will use the parser.simpleSearch function to transform "Google-like" syntax into Oracle Text syntax.

e.g. "Ad Hoc Committee" becomes
({Ad Hoc Committee})

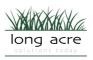

27

### **PARSER** examples

assessment damages becomes ({assessment},{damages})

+assessment +damages becomes ({assessment}&{damages})

+assessment -damages becomes ({assessment}) ~{damages}

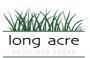

#### What is ORDS

Oracle REST Data Services (ORDS) bridges HTTPS and your Oracle Database.

A mid-tier Java application, ORDS provides

- a Database Management REST API,
- · SQL Developer Web,
- · a PL/SQL Gateway,
- · SODA for REST,

and the ability to publish RESTful Web Services for interacting with the data and stored procedures in your Oracle Database.

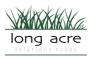

29

### **Getting started with ORDS**

Step 1: Enable your schema – only needs to be done once

```
in PL/SQL:
begin
  ords.enable_schema
  (p_enabled => true,
    p_schema => 'SCHEMANAME',
    p_url_mapping_type => 'BASE_PATH',
    p_url_mapping_pattern => 'hist',
    p_auto_rest_auth => false);
  commit;
end;
```

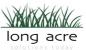

## Create a procedure to search

Create a PL/SQL procedure to perform the search

```
procedure searchEvents (p_text in varchar2) is
    v_clob clob;
begin
    ....
    do something ...
    owa_util.mime_header('application/json');
    outputClob(v_clob);
end searchEvents;
```

31

#### Create an ORDS module

```
in PL/SQL:
begin
  ords.define_module(
    p_module_name => 'events',
    p_base_path => 'events/',
    p_items_per_page => 0);
  commit;
end;
/
Note: this is a destructive command and will remove the existing module
```

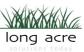

## **Create a template and handler (1)**

```
begin
  ords.define_template(
  p_module_name => 'events',
  p_pattern => 'search/:text');

ords.define_handler(
  p_module_...
```

33

### Create a template and handler (2)

```
ords.define_handler(
    p_module_name => 'events',
    p_pattern => 'search/:text',
    p_method => 'GET',
    p_source_type => ords.source_type_plsql,
    p_source =>
'begin
    histEvents.searchEvents(p_text => :text);
end;');
Commit;
end;
/
```

#### **Test your ORDS URL**

The ORDS URL on the Oracle Autonomous Cloud can be found under "Service Console" -> "Development"

For example, the base URL one that I'm using for this presentation is something like this:

https://LP5XX9XYZ98EKBTM-LONGACRE21.adb.eu-frankfurt-1.oraclecloudapps.com/ords/

So our historical events module URL resembles this:

https://LP5XX9XYZ98EKBTM-LONGACRE21.adb.eu-frankfurt-1.oraclecloudapps.com/ords/hist/events/search/:text

35

#### Search returning a json object list

```
select json_object
          (key 'score' is score(1),
          key 'date' is h.thedate,
          key 'description' is h.description)
  from hist_events h
  where contains(h.description, p_text, 1) > 0
order by h.id;

Returns a list of objects... malformed json - 1
```

### Search returning a json array

37

## Add a result count (1)

```
select count(*)
   into v_count
   from hist_events h
   where contains(h.description, p_text, 1) > 0;
```

#### Add a result count (2)

39

#### Add pagination(1) - module

#### Add pagination(2) – modify procedure

Note that the offset and pagesize are in the sub-query

41

#### **Return HTTP status codes(1)**

#### Add to module(1)

#### **Return HTTP status codes(2)**

#### Add to module(2)

```
ords.define_parameter
     (p_module_name
                           => 'events',
     p_bind_variable_name => 'status',
p_source_type => 'HEADER',
p_access_method => 'OUT');
```

43

#### **Return HTTP status codes(3)**

```
procedure searchEvents5 (p_text
                                         in varchar2,
                            p_offset in integer default 0,
p_pagesize in integer default 10,
                            po_http_status out number)
  v_count integer;
  v_clob
            clob;
   po_http_status := 200;
   if v_count = 0 then
      po_http_status := 404;
   end if:
   owa_util.mime_header('application/json');
   outputClob(v_clob);
exception
  when others then
    po_http_status := 500;
htp.p('*Error*: '||sqlcode||' - '||sqlerrm);
end searchEvents5;
```

#### **Extracting text snippets (1)**

Using the built-in Oracle Text package CTX\_DOC. The SNIPPET procedure highlights where a piece of relevant text was found with some context and highlighting.

6

45

## Securing your webservice module Overview

- 1. Create a module containing the webservices that you want to require OAuth2 authentication
- 2. Create a role e.g. events\_role
- **3.** Create a privilege to define which role is required for a specific module
- Create an OAuth2 client application with a client\_id and client secret
- 5. Grant the created role to the client application
- Query the created application to find the client\_id and client\_secret

2. Create a role e.g. events role

```
begin
  ords.create_role
  (p_role_name => 'events_role');
  commit;
end;
```

47

## Securing your webservice module

- 1. Create a module containing the webservices that you want to require OAuth2 authentication
- 2. Create a role e.g. events\_role
- **3.** Create a privilege to define which role is required for a specific module
- Create an OAuth2 client application with a client\_id and client\_secret
- 5. Grant the created role to the client application
- Query the created application to find the client\_id and client\_secret

3 Create a privilege to define which role is required for a specific module (1)

49

## Securing your webservice module

3 Create a privilege to define which role is required for a specific module (contd.)

```
...continued from previous page
...
ords.define_privilege
  (p_privilege_name => 'rest.events',
    p_roles => l_roles,
    p_patterns => l_patterns,
    p_modules => l_modules,
    p_label => 'Events Privileges',
    p_description => 'Secures Events API access',
    p_comments => null);
commit;
end;
```

- **1.** Create a module containing the webservices that you want to require OAuth2 authentication
- 2. Create a role e.g. events\_role
- **3.** Create a privilege to define which role is required for a specific module
- 4. Create an OAuth2 *client application* with a client\_id and client secret
- 5. Grant the created role to the client application
- Query the created application to find the client\_id and client\_secret

51

#### **Creating an OAuth2 Client Application**

 Create an OAuth2 client application with a client\_id and client\_secret

- 1. Create a module containing the webservices that you want to require OAuth2 authentication
- 2. Create a role e.g. events\_role
- **3.** Create a privilege to define which role is required for a specific module
- 4. Create an OAuth2 client application with a client\_id and client\_secret
- 5. Grant the created role to the client application
- Query the created application to find the client\_id and client\_secret

53

#### **Creating an OAuth2 Client Application**

5. Grant the created role to the client application

- 1. Create a module containing the webservices that you want to require OAuth2 authentication
- 2. Create a role e.g. events\_role
- **3.** Create a privilege to define which role is required for a specific module
- Create an OAuth2 client application with a client\_id and client\_secret
- **5.** Grant the created role to the *client application*
- Query the created application to find the client\_id and client\_secret

55

#### **Creating an OAuth2 Client Application**

6. Find the client ID and secret

- 1. Create a module containing the webservices that you want to require OAuth2 authentication
- 2. Create a role e.g. events\_role
- **3.** Create a privilege to define which role is required for a specific module
- **4.** Create an OAuth2 *client application* with a client\_id and client\_secret
- **5.** Grant the created role to the *client application*
- **6.** Query the created application to find the client\_id and client\_secret

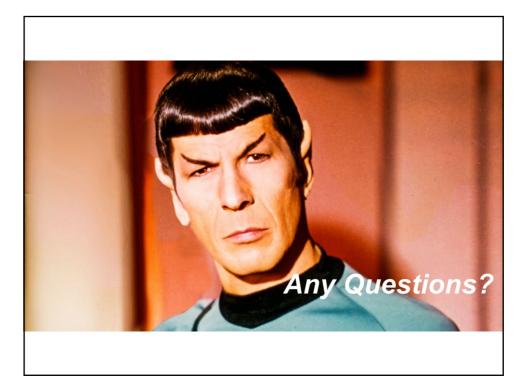